## Esercitazione n. 2

## Tema da sviluppare

Disegnare in AutoCAD l'area urbana riportata sotto, tenendo conto delle seguenti indicazioni:

- a) utilizzare come unità di misura il metro (m);
- b) disegnare i contorni degli edifici con polilinee di larghezza 0.5;
- c) disegnare a piacere edifici, strade, parcheggi etc. anche nelle aree tratteggiate indicate come "da lottizzare".

Nello svolgimento del lavoro, considerare che:

- 1) le strade interne sono larghe 7 m + 2 marciapiedi da 1.50 m ciascuno;
- 2) la distanza minima degli edifici dai confini dei lotti è 5 m;
- 3) gli stalli dei parcheggi hanno dimensioni 5 x 2.50 m;
- 4) le misure non riportate esplicitamente nel disegno si possono stimare aiutandosi con la scala metrica.

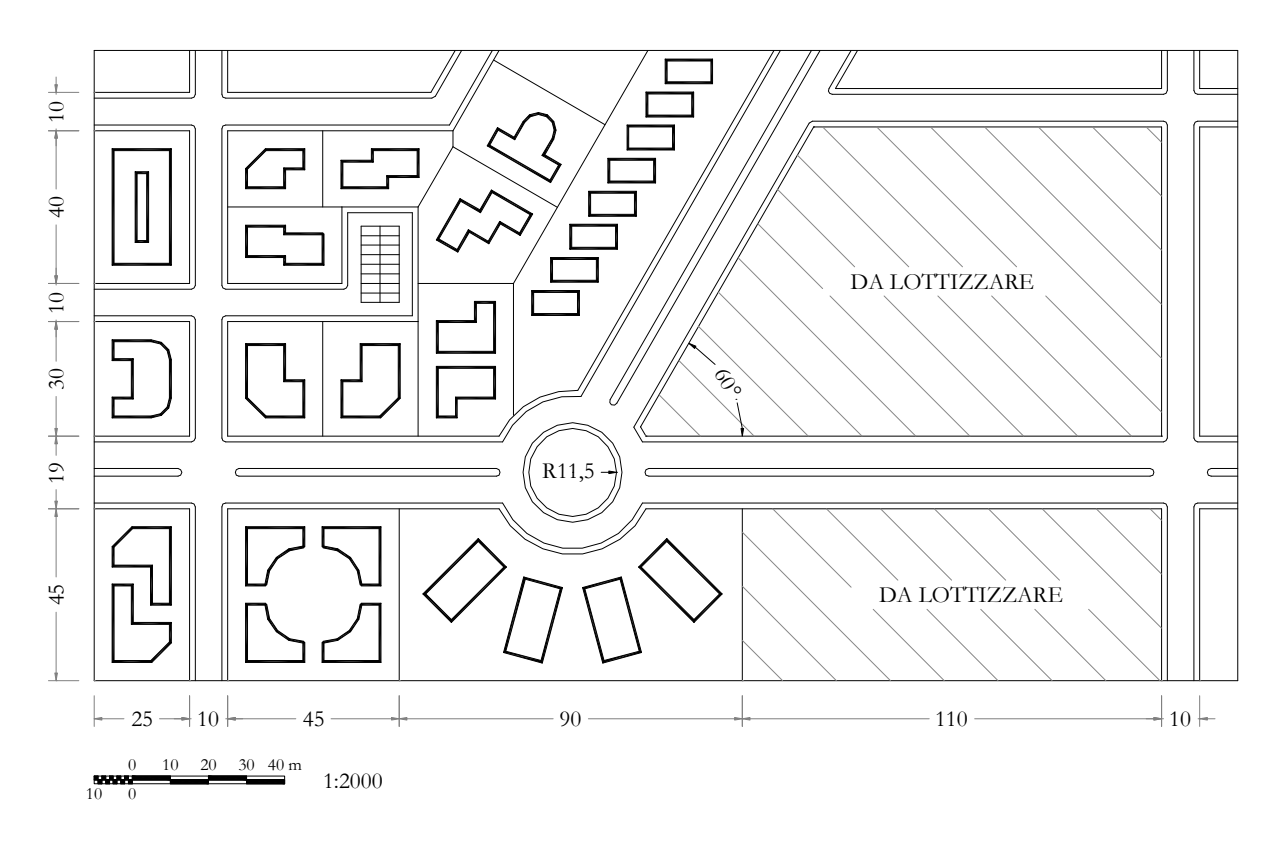

## Modalità di consegna

Salvare il disegno in un file denominato es02-cognome-nome.dwg e consegnarlo al docente copiandolo nella cartella di rete

Chi non riuscisse a terminare l'esercitazione in aula, potrà consegnare il proprio lavoro via posta elettronica all'indirizzo fmgagliano@gmail.com, entro la data della prossima lezione.

\* \* \*